## **SAFETY Function with MPC**

**IMD / IMDL drives runned by MPC controller**

# USE PRECAUTIONS

d'utilisation de la proposition de la proposition de la proposition de la proposition de la proposition de la<br>Desenvolvements

Serad reserves the right to modify all or part of the specification of the equipment without prior warning.

Whereas all measures have been taken to ensure the accuracy of the information provided, Serad assumes no responsability for any errors that may appear in this document.

## **Required setup**

#### **The IMD & IMDL drives Operating System version must be the 3.28 or greater.**

You can vizualise this version number with the Motion Studio software, menu « *help »*, heading « *About »*, button *« Info », « IMD : Version x.xx ».*

#### **It is obligatory to declare the input E1 function** *« Autorization wihout error »* **on each drive which have Safety.**

This declaration can be done with the Motion Studio software, window *« Motion »*, heading *« Control »* of each axis.

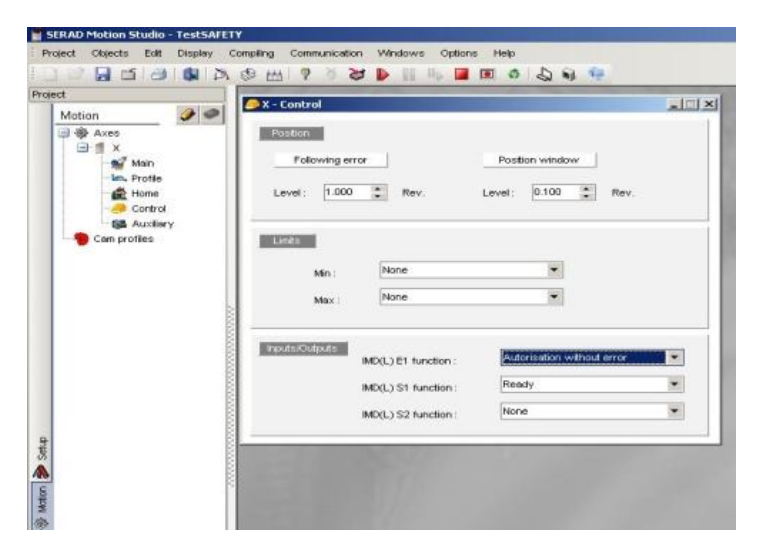

#### **The input E1 must be configured in positive logical ( no invert ).**

This declaration is done in the window *« PLC »*, *« Editor », « axis name », « Inputs », « BOOL inputs », « BOOL Input 0.0 (1) Invert :NO »*.

## **Connecting**

Enable sequence

It is better to activate the Safety input and then the E1 input. However it is possible to activate the two inputs in the same time.

Disable sequence

It is better to desactivate the E1 input and then the Safety input. However it is possible to desactivate the two inputs in the same time.

## **Be careful**

**If the required setup and the connecting are not respected, the drives could be damaged.**